# $\overline{\text{Mac } \text{OS } X}$

## AternIMX70/RS7/RS20

#### 2001 12

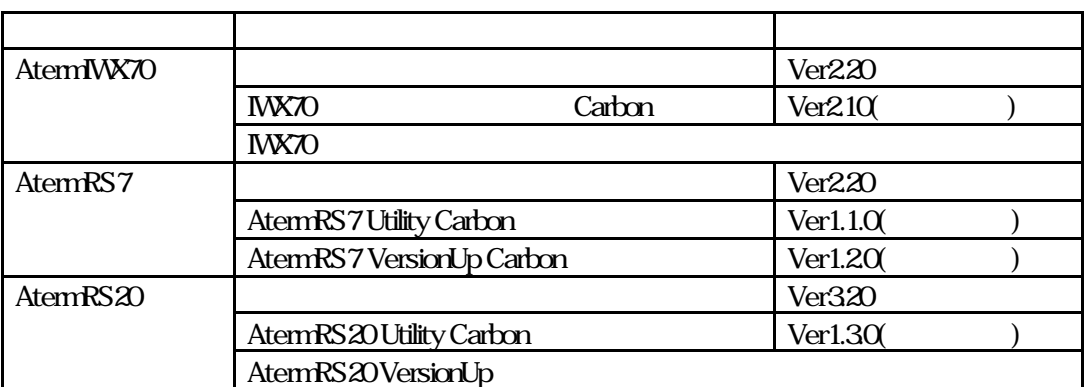

Aterm

 $\angle$ USB  $\angle$  CDC

Aterni WX70 AternRS7 AternRS7 Atern**RS20** 

Aterm H afs,

InternetConnect

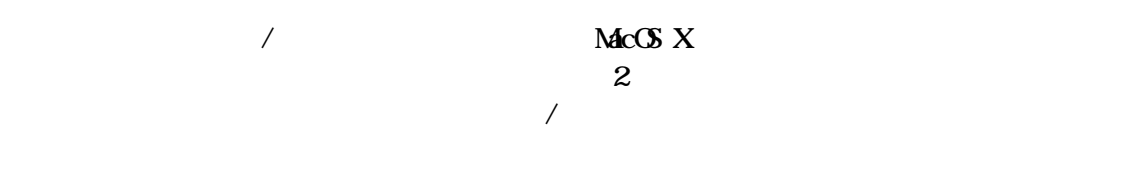

 $(1)$  Mac OS X

 $\alpha$ carbonlib1.3  $\alpha$ v10 $0.4/10.1/10.1.1$ 

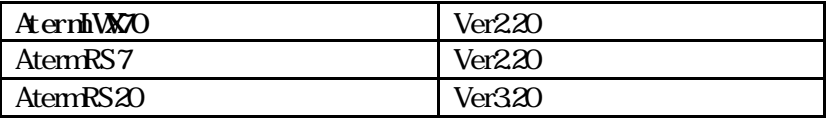

 $Mac$   $X$   $Mac$   $S$  9 AternStation

 $U$ 

 $\frac{\text{http}}{\text{atermcl}}$  aza ne.jp/verup/iwx70/iwx70\_mac.htm http://aterm.cplaza.ne.jp/verup/rs7/rs7\_mac.htm http://aterm.cplaza.ne.jp/verup/rs20/rs20\_mac.html

#### Aterm

 $USB$   $CDC$  $\overline{UB}$  CDC Aterm

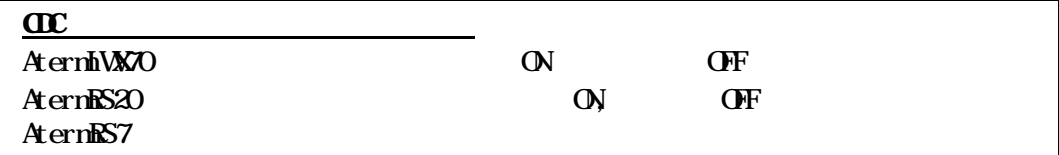

Aterm

Macintosh Mac OS  $X$ Macintosh Aterm USB

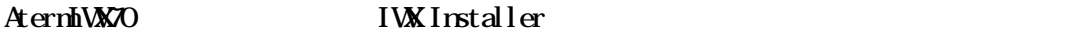

AternES7 RS7Instalelr

AternRS20 RS20 Instalelr

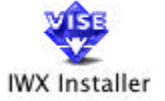

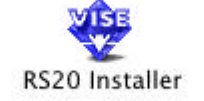

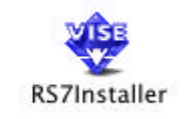

AterniMX70  $^{\circ}$ 00 **IWX Installer** インストールを実行するには"インストール"ポタンをクリックしてください。<br>・Easy Install インストールの場所 – 終了 フォルダ"IWX70ユーティリティ"がディスク"MacOSX"のフォル<br>ダ"Applications"内に作成されます。 インストール Ŧ インストールの場所: MacOSX h.

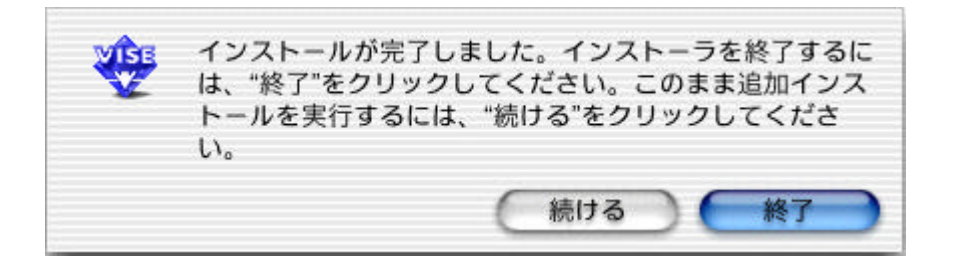

Applications Applications

#### AtermIWX70

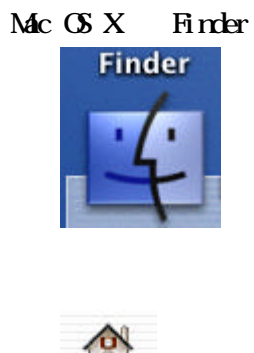

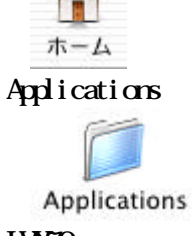

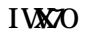

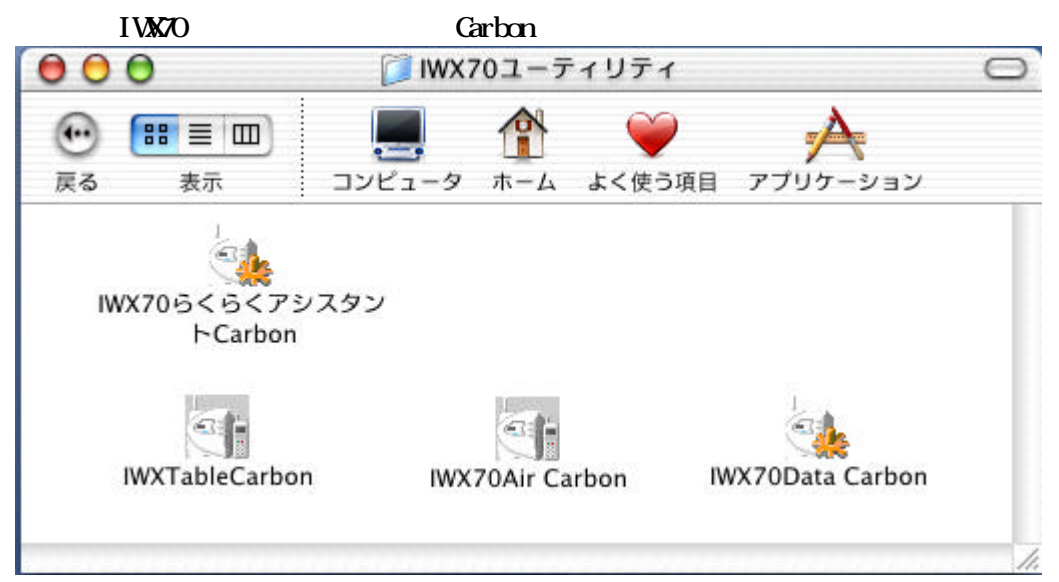

Aterm **OK** 

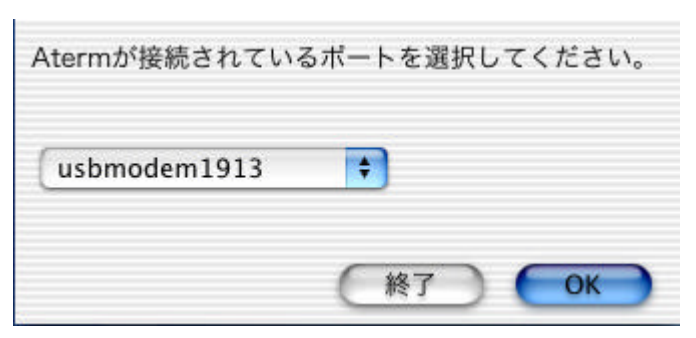

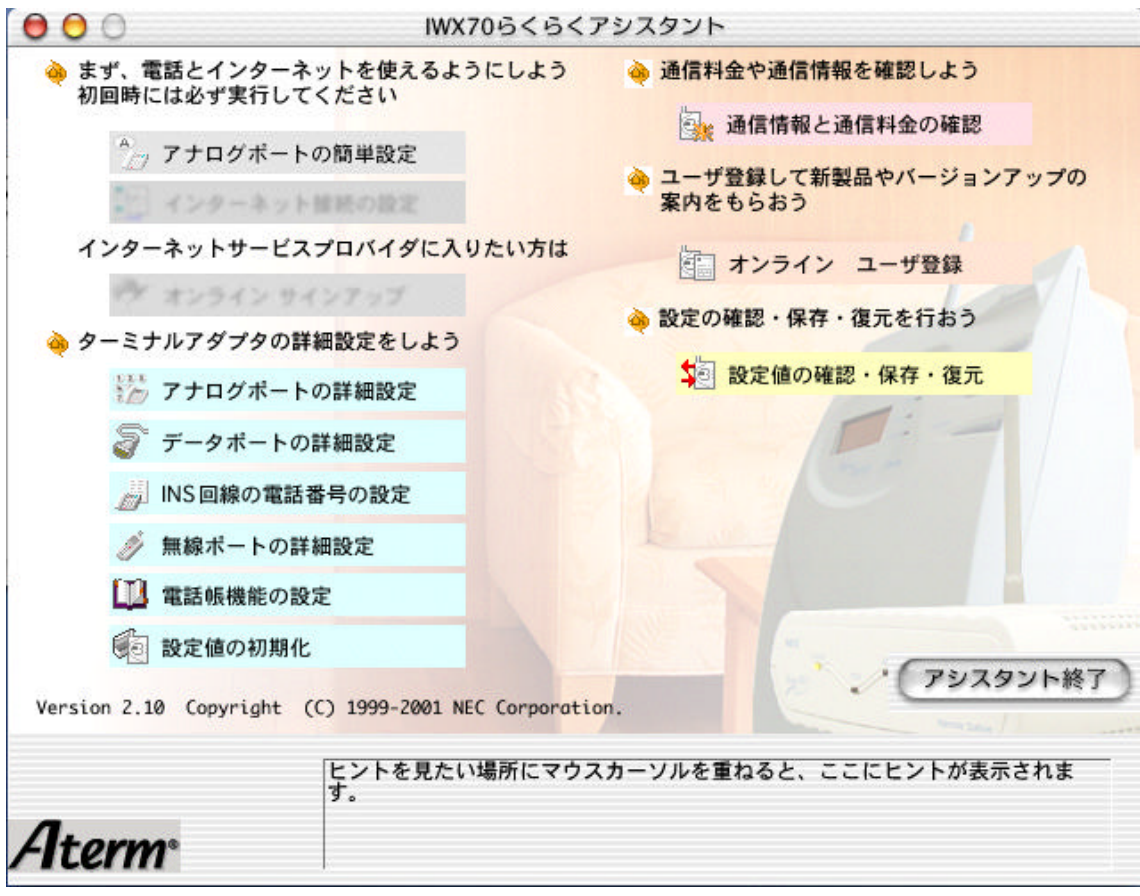

 $\overline{\text{Mac}} \times X$ 

 $Mc$  OS X InternetConnect  $Mc$ 

 $M_{\rm AC}$   $\sigma X$ 

#### AtermRS7

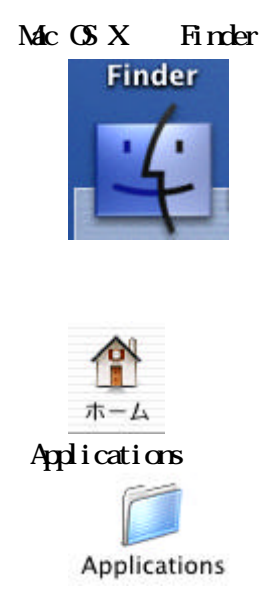

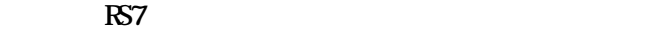

AternES7 Utility Carbon

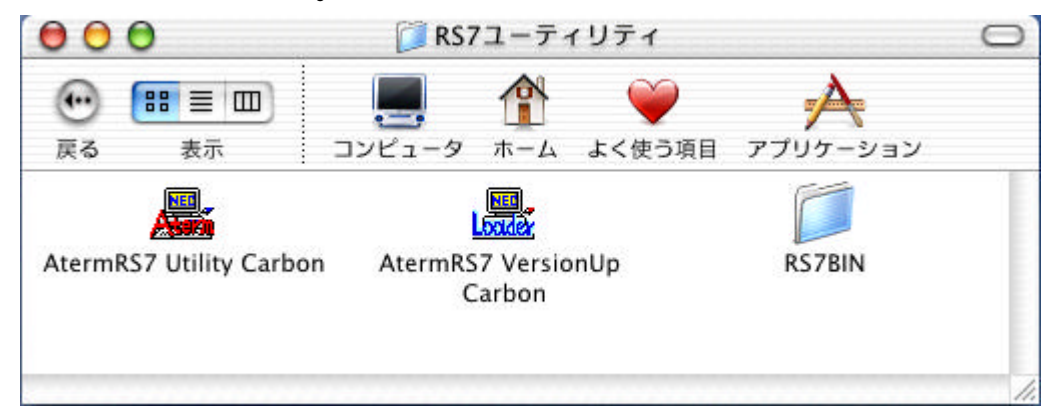

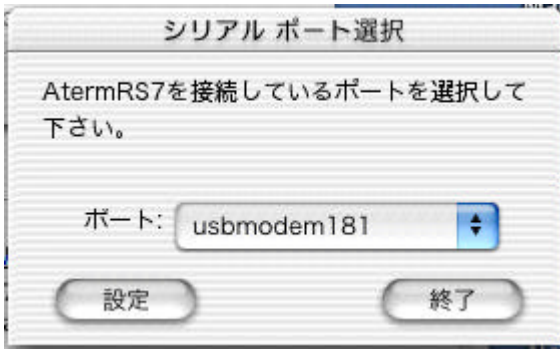

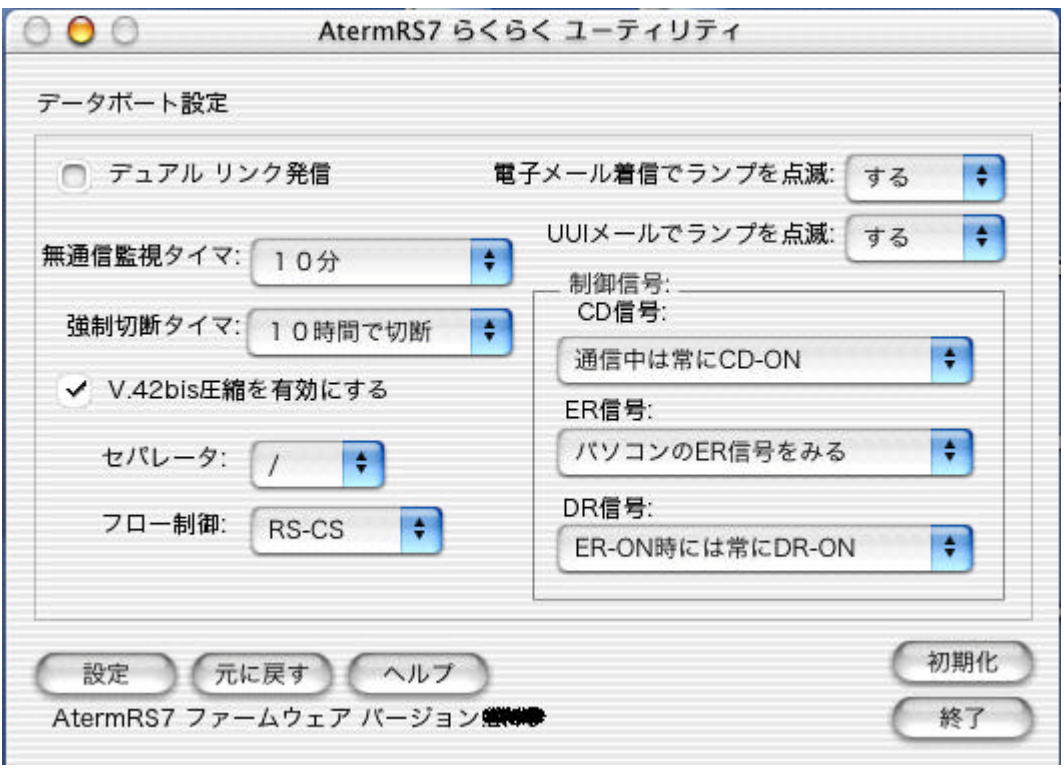

#### AtermRS7

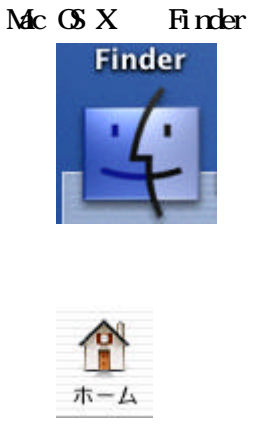

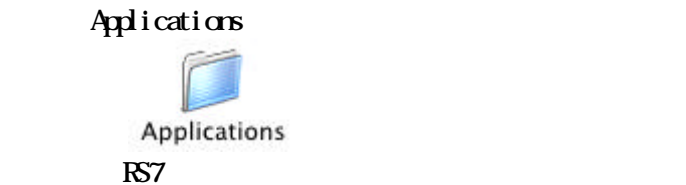

AternRS7 VersionLp Carbon

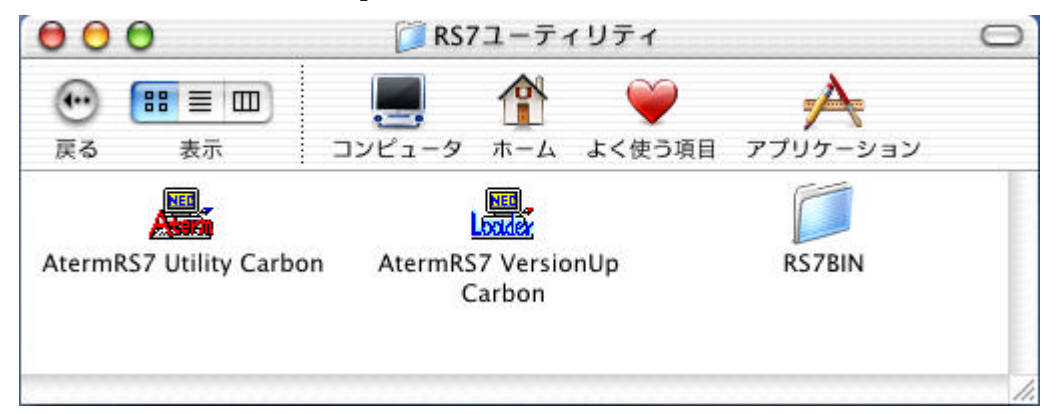

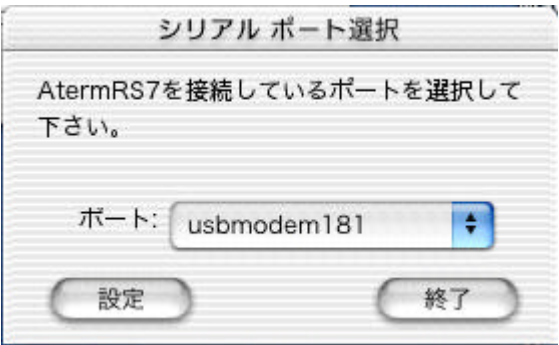

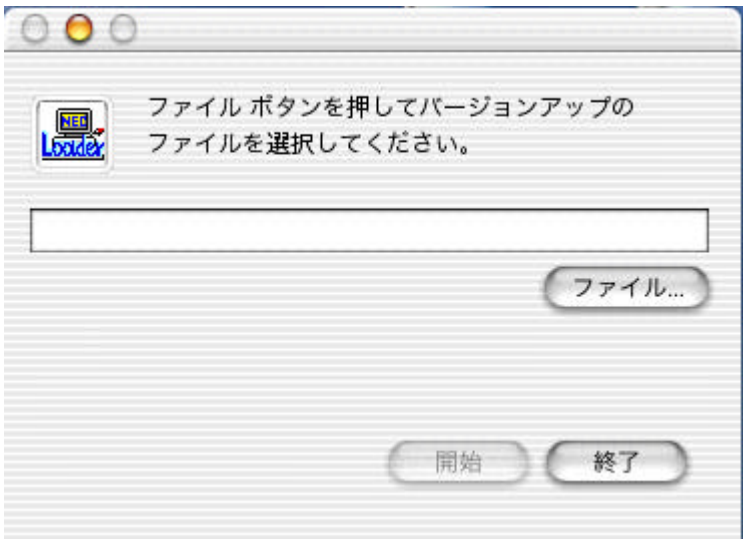

 $Select$ 

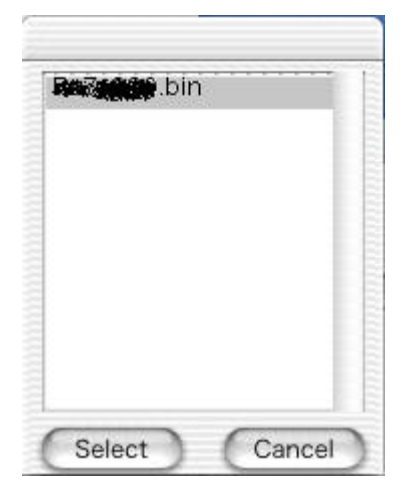

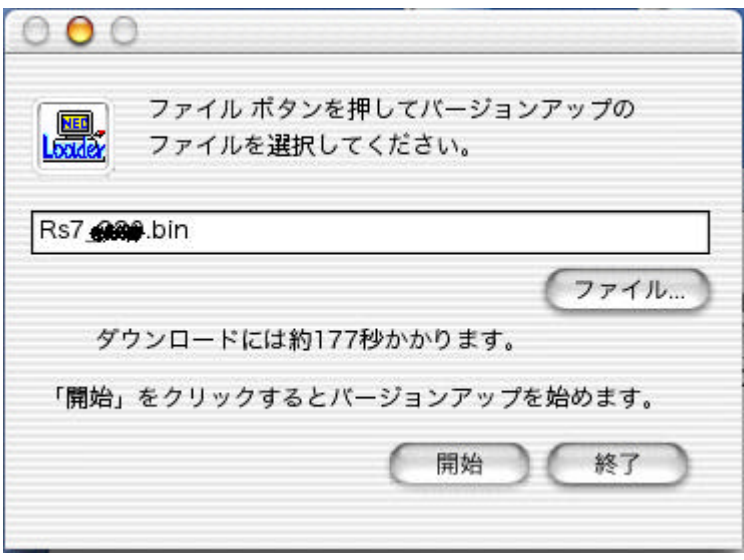

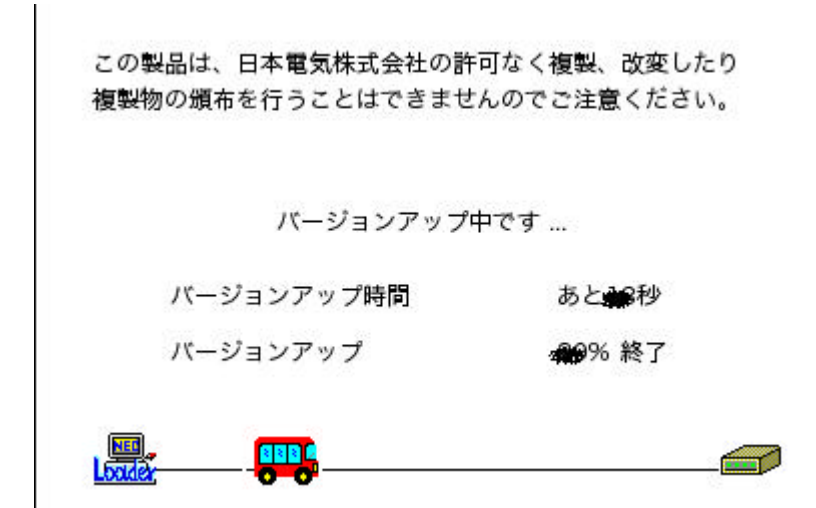

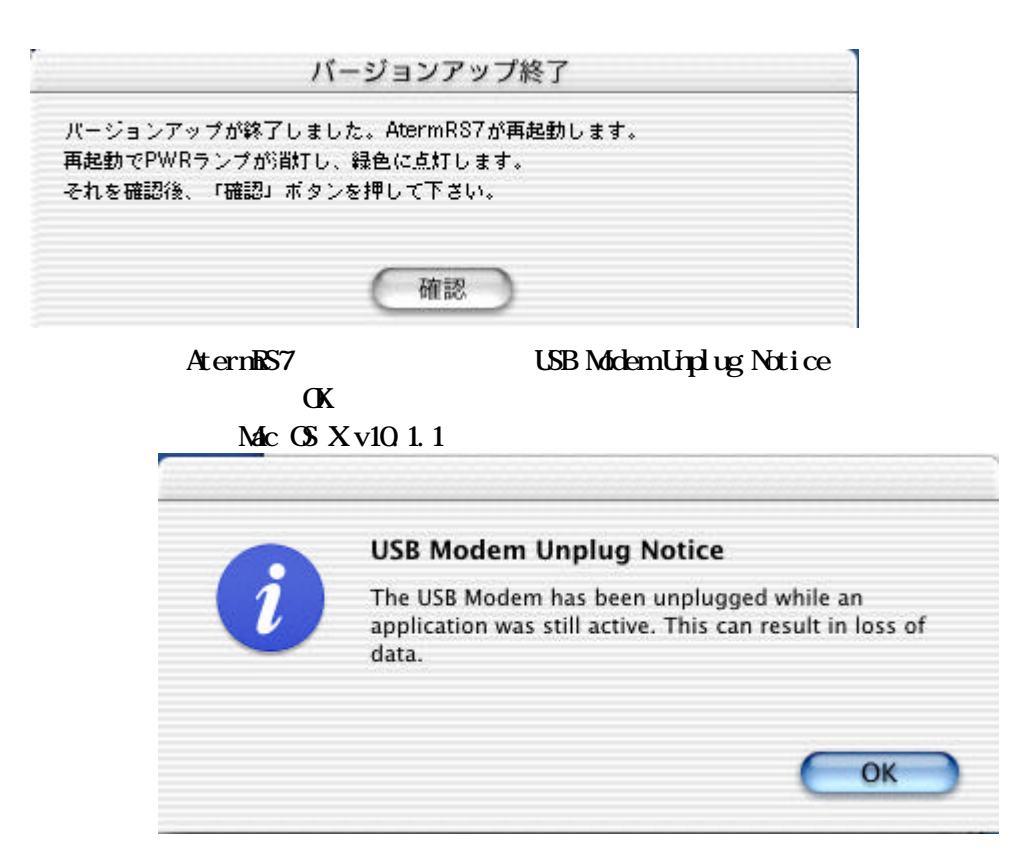

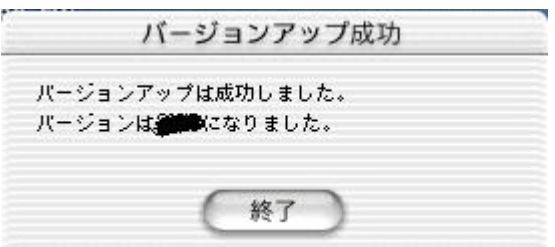

#### AtermRS20

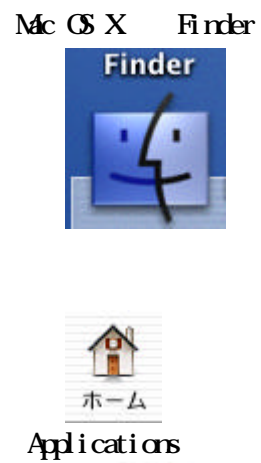

Applications

**RS20** 

AternES20 Utility Carbon

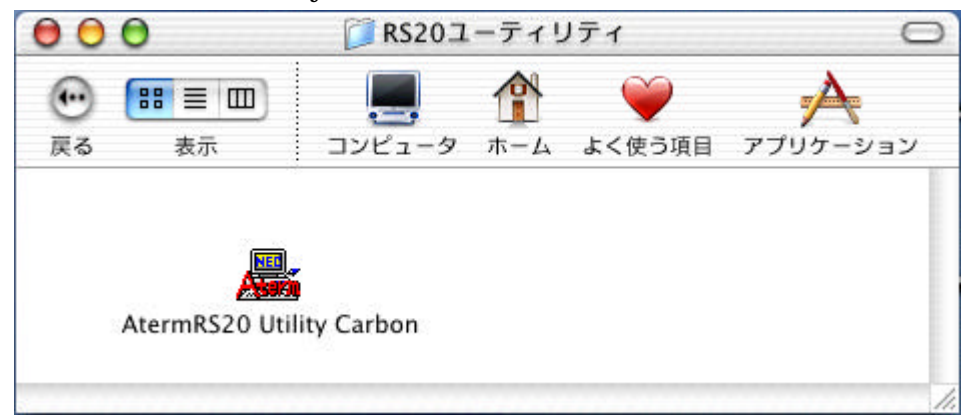

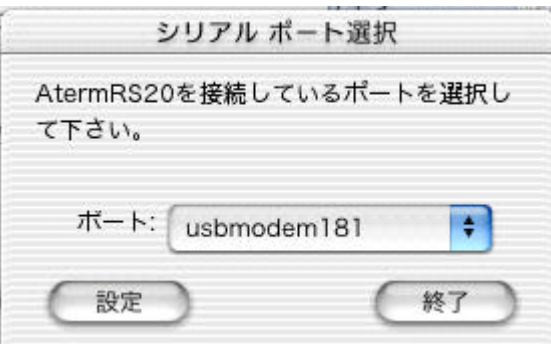

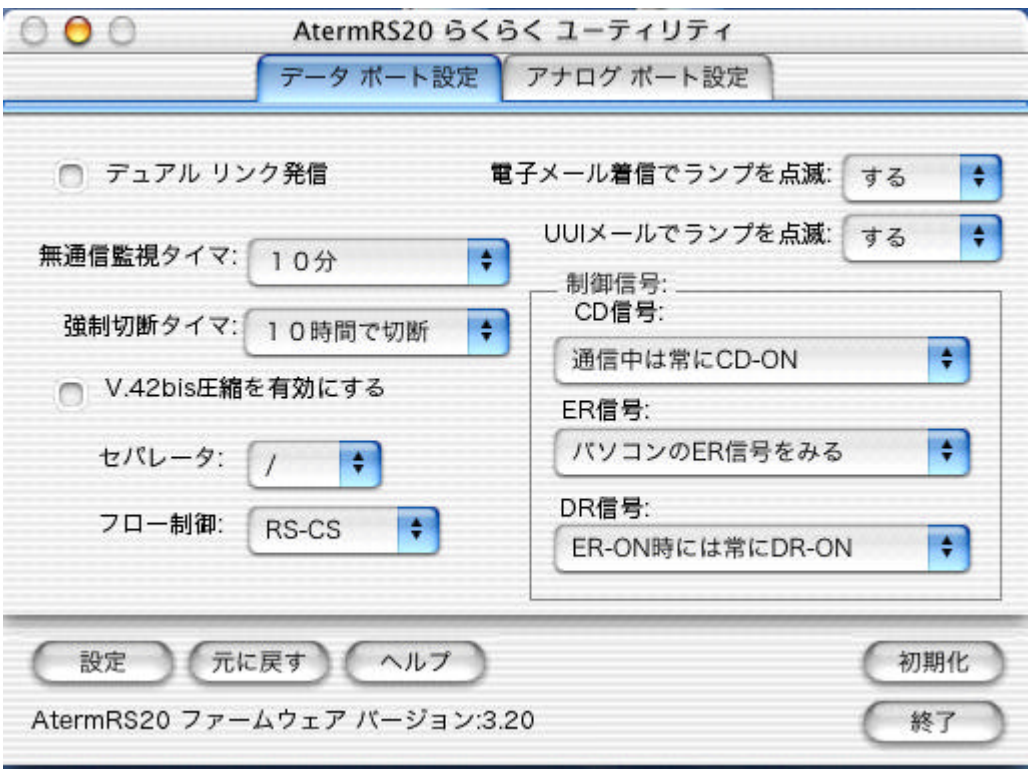

Aterm **Aterm** 

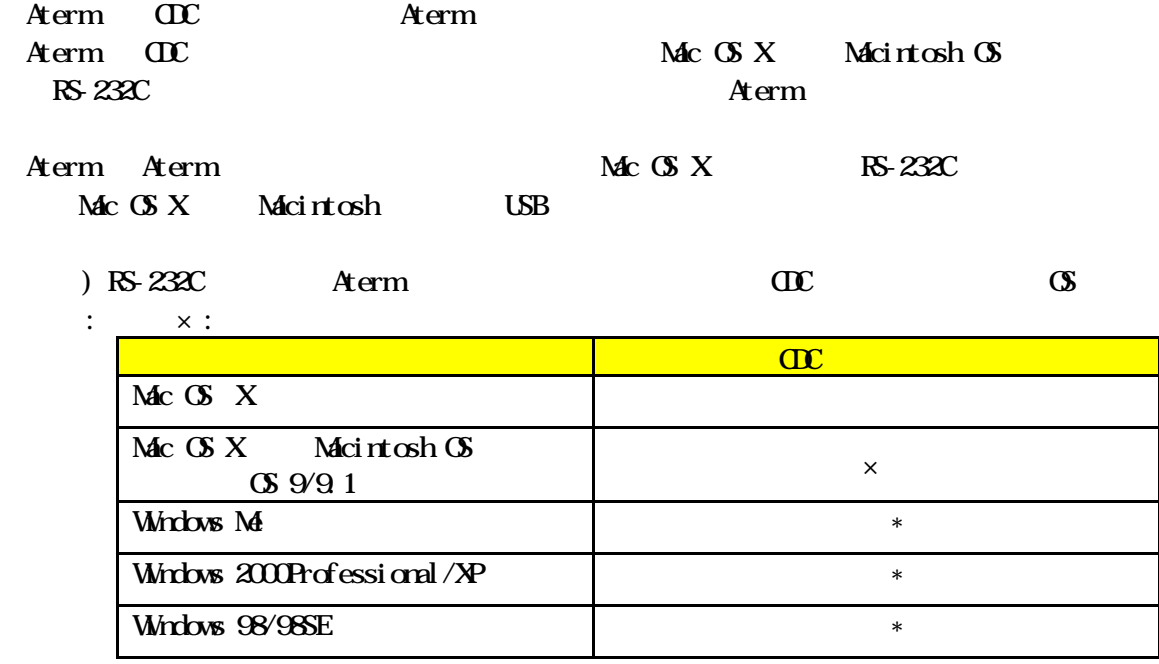

\* CDC Aterm

H afs,

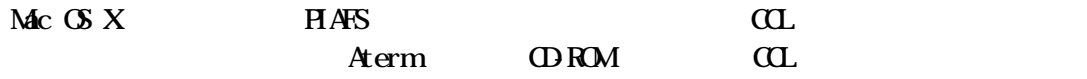

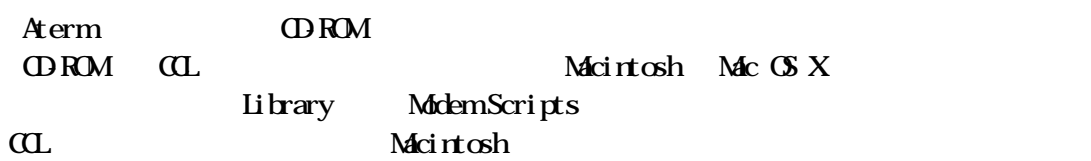

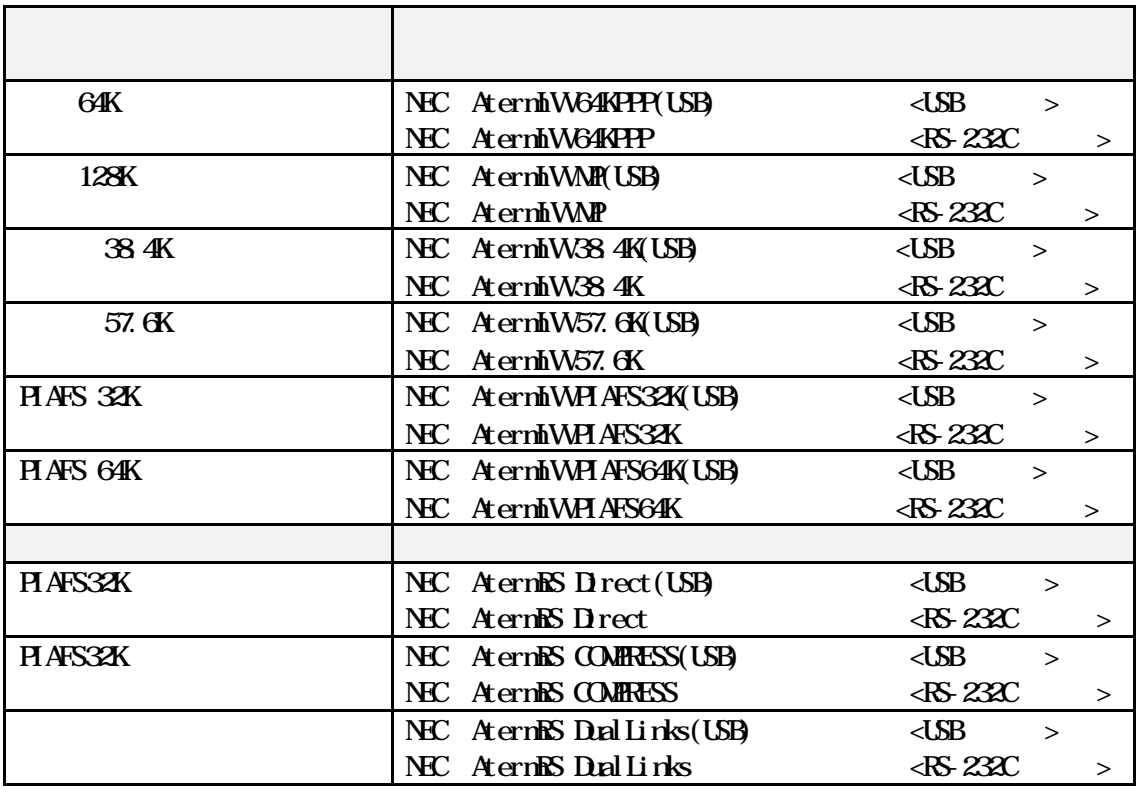

 $\overline{\mathbf{a}}$ 

 $\alpha$ 

Mac OS X 1nternetConnect Research

 $\mathbf{Mc}$  **OS** X InternetConnect (PF, PD)

 $\lambda$ 

 $\text{MacOSX}$  Mac OS X InternetConnect

### InternetConnect  $Mc$   $\alpha$   $M0.04$  InternetConnect 1.0(V1.0)

Macintosh Macintosh RS-232C Aterm

Aterm LED

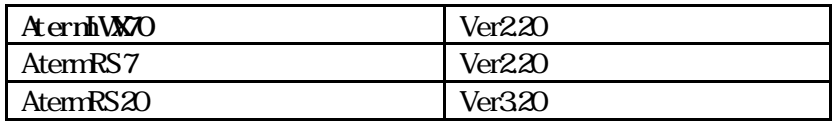